Vilniaus universiteto Fizikos fakultetas, Radiofizikos katedra Telekomunikacijų sistemų mokomoji laboratorija

Laboratorinis darbas Nr. 3

Signalai GSM tinklo radijo sąsajoje

Vilnius, 2008

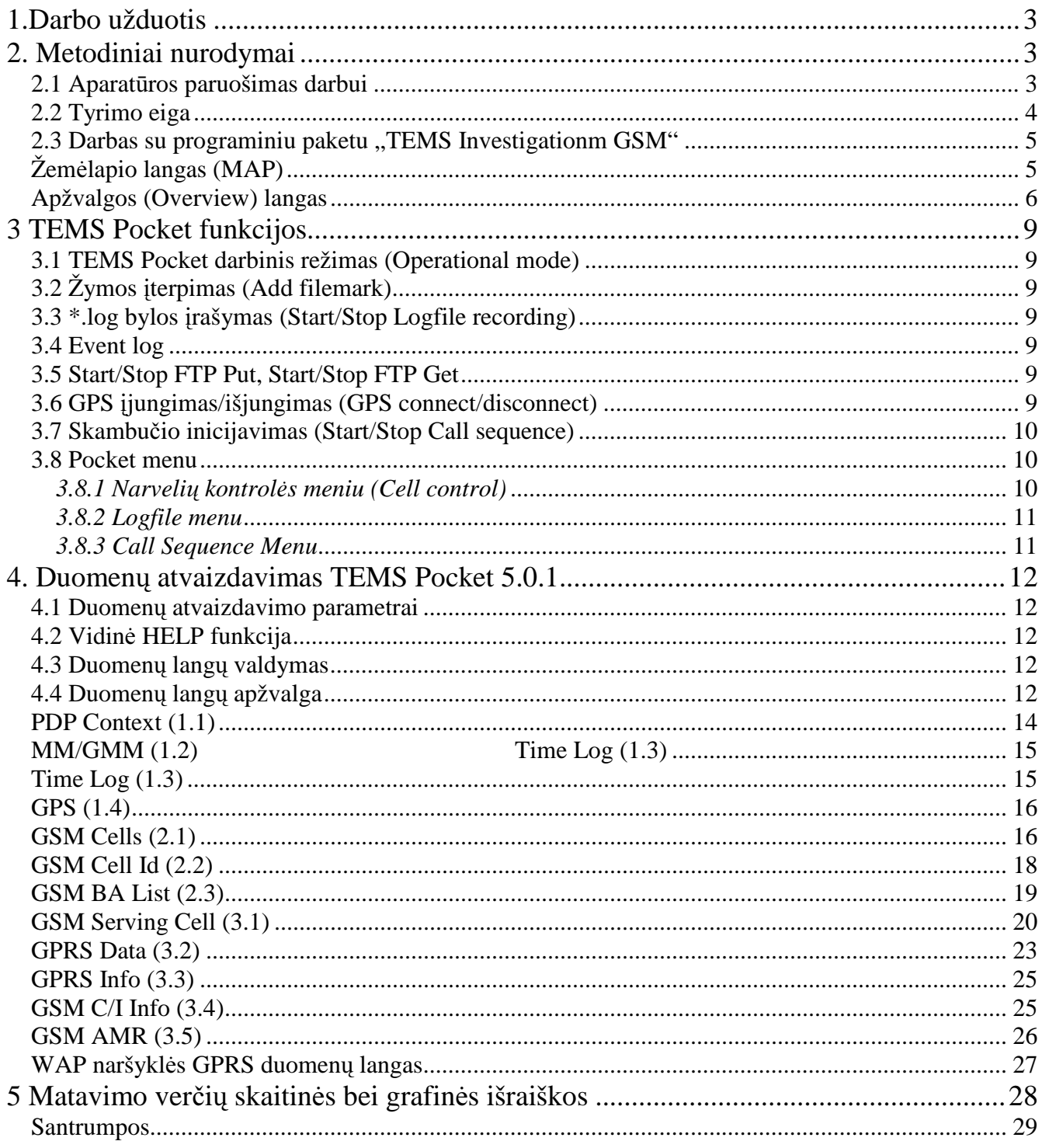

# **1.Darbo užduotis**

- 1. Išnagrinėti (teoriškai) GSM tinklo radijo signalo ypatybes;
- 2. Mokėti paaiškinti vyksmus bei radijo bangų sklidimo efektus, nulemiančius priimamojo signalo galią;
- 3. Atlikti **priimamojo signalo galios** (RxLevel) ir **kaimyninio narvelio signalo galios** (Neighbour RxLevel) matavimus pasisrinktoje vietovėje;
- 4. Atlikti **JS galios valdymo lygmens** (MS Power control level), JS siųstuvo bei imtuvo priimamo signalo galių matavimus pasirinktoje vietovėje;
- 5. Ištirti **JS galios valdymo lygmens** priklausomybę nuo siųstuvo galios.

# **2. Metodiniai nurodymai**

## **2.1 Aparat**ū**ros paruošimas darbui**

Atlikdamas darbą, studentas privalo turėti bet kurio Lietuvos mobiliojo ryšio operatoriaus SIM kortelę. Ši kortelė turi leisti atlikti bent 10-15 min. balso ryšio (važiuojant automobiliu) sesiją. Atliekant matavimus ir judant pėsčiomis, reikia ilgesnės trukmės balso ryšio sesijos. Laboratorinis darbas vykdomas dviem etapais:

**1.** Matavimų **rezultat**ų **kaupimo** metu naudojamas TEMS Pocket įrenginys (t.y. mobilus telefonas su specialia programine įranga) ir GPS imtuvas. Judant erdvėje (važiuojant automobiliu, autobusu ar einant) matavimų rezultatai bei GPS imtuvo buvimo vietos koordinatės automatiškai surašomi į atminties kortelę (bylos su plėtiniu \*.log), esančią TEMS Pocket įrenginyje.

**Aparat**ū**ros paruošimas rezultat**ų **kaupimui**. Įdėkite savo SIM kortelę į TEMS Pocket įrenginį. Įjunkite mobilųjį telefoną (Normal mode) ir GPS imtuvą, abu įrenginiai naudodami Bluetooth sietuvą susijungia automatiškai. TEMS programinė įranga balsu informuoja apie GPS imtuvo prisijungimą (girdėti balso pranešimas "GPS activated"). GPS imtuvui nustačius koordinates, pasigirsta balso pranešimas "GPS position valid", bei darbiniame TEMS Pocket lange pradedama rodyti padėties informacija. Taip pat reikia nusistatyti skambinimo parametrus ryšio sesijai (plačiau apie tai p. 3.8.2, automatinių matavimų konfigūracija aprašyta 3.8.3). Sukonfigūruoti TEMS Pocket ryšio sesijai: (Pagrindiniame menu: Pocket menu- Logfile-Autostart Logfile( pažymėti Voice;); Pocket menu- Call sequence- Call typeVoice), Dial number (įrašyti kam skambinsite), Call duration (bent 600s).

2. Matavimo **rezultatų apdorojimo** metu "log" bylos importuojamos į kompiuterį, kuriame įdiegta TEMS Investigation GSM programinė įranga.

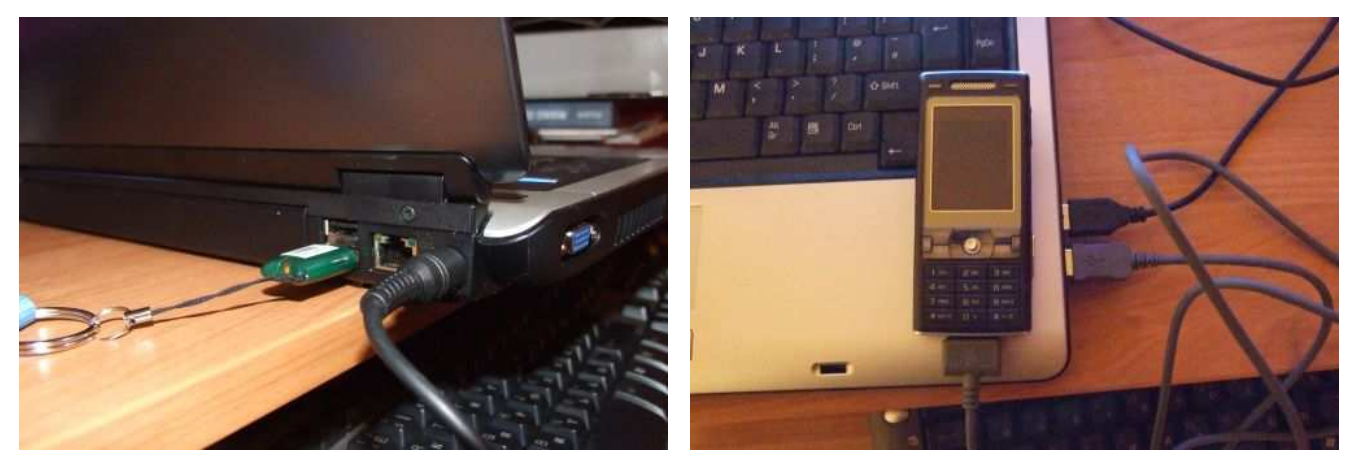

1 pav. Aparatūros paruošimas rezultatų apdorojimui

**Aparat**ū**ros paruošimas rezultat**ų **apdorojimui**. Prijunkite TEMS Investigation apsaugos raktą, bei specialiu kabeliu JS (TEMS Pocket) prie kompiuterio USB sąsajų, kaip parodyta paveiksluose (raktą ir JS galima jungti į bet kurį USB lizdą). TEMS Pocket log bylas saugo atminties kortelės direktorijoje \Other. Kiekvienos \*.log bylos pavadinimas yra sudarytas iš datos ir laiko (duomenų įrašymo pradžios laikas) pradėti įrašinėti duomenys (2 pav.). Išsaugokite savo \*.log bylas kompiuteryje.

| H: <b>\Other</b>                   |                           |                 |                      |                                     |
|------------------------------------|---------------------------|-----------------|----------------------|-------------------------------------|
| File<br>Edit<br>Favorites<br>View. | Tools<br>Help             |                 |                      |                                     |
| Back *                             | Folders<br>m.<br>Search   |                 |                      |                                     |
| Address <b>H:\Other</b>            |                           |                 |                      | $\rightarrow$<br>Go<br>$\checkmark$ |
|                                    | ×,<br>Name -              | <b>Size</b>     | Type                 | Date Modified                       |
| 癸<br><b>File and Folder Tasks</b>  | conversations             |                 | File Folder          | 2000.01.01 00:00                    |
|                                    | 圆 2007-07-04 13.23.16.log | 314 KB          | <b>TEMS Log File</b> | 2007.07.04 10:48                    |
| Make a new folder:                 | 图 2007-07-04 13.51.30.log | 231 KB          | <b>TEMS Log File</b> | 2007.07.04.11:11                    |
| Publish this folder to<br>the Web  | 图 2007-07-15 18.21.20.log | 301 KB          | <b>TEMS Log File</b> | 2007.07.15 15:23                    |
| Share this folder                  | 图 2007-12-01 14.10.47.log | 7 KB            | <b>TEMS Log File</b> | 2007.12.01 11:11                    |
|                                    | 园 2007-12-01_14.11.13.log | 359 KB          | <b>TEMS Log File</b> | 2007.12.01 11:33                    |
|                                    | 图 2007-12-01 19.14.23.log | 791 KB          | <b>TEMS Log File</b> | 2007.12.01 18:00                    |
| 类<br><b>Other Places</b>           | 图 2007-12-01_20.00.31.log | 3 <sub>KB</sub> | <b>TEMS Log File</b> | 2007.12.01 18:00                    |
|                                    | 圆 2007-12-01 20.33.55.log | 23 KB           | <b>TEMS Log File</b> | 2007.12.01 18:35                    |
| PHONE CARD (H:)                    | 园 2007-12-01 21.06.20.log | <b>57 KB</b>    | <b>TEMS Log File</b> | 2007.12.01 19:06                    |
| My Documents                       | 图 2007-12-01 22.22.53.log | 230 KB          | <b>TEMS Log File</b> | 2007.12.01 20:31                    |
| <b>Shared Documents</b>            | 圆 2007-12-01_22.32.34.log | 4.274 KB        | <b>TEMS Log File</b> | 2007.12.01 21:03                    |
|                                    |                           |                 |                      |                                     |
| My Computer                        | Ÿ                         |                 |                      |                                     |
| My Network Places                  |                           |                 |                      |                                     |
| 12 objects                         |                           |                 | 6,43 MB              | My Computer                         |

2 pav. Bylų sąrašas TEMS Pocket kortelėje

## **2.2 Tyrimo eiga**

#### **Priimamojo signalo galios (RxLevel) ir kaimyninio narvelio signalo galios (Neighbour RxLevel) matavimai**.

- 1. Nuvykite į tiriamąjį geografinį regioną (tik Vilniaus miesto teritorija);
- 2. Paruoškite darbui TEMS Pocket ir GPS imtuvą;
- 3. Šie matavimai atliekami pasyvioje veikoje- t.y. nereikalauja ryšio sesijos. Paspauskite TEMS Pocket mygtuką  $\overline{C}$  (p.3.3) ir iš Pocket Menu pasirinkite "Start logfile rec." (pradėti "log" bylos įrašymą). Prietaisas konfigūruojamas automatiniam bylos įrašymui (p. 3.8.2). Matavimo rezultatus galite stebėti matavimo įrenginio ekrane (vadovaukitės GSM Cells (2.1) duomenų lango aprašymu, grafinės parametrų vertės aprašytos 5-ame skyriuje).
- 4. Pradėkite judėti ir nuvažiuokite bent 3-5 km.
- 5. Sustokite ir išjunkite matavimus (mygtukas  $\overline{F}$  (p.3.3) ir iš Pocket Menu pasirinkite ..Sop logfile rec.").

#### **Galios valdymo lygmens (MS Power control level), JS si**ų**stuvo bei imtuvo priimamo signalo gali**ų **matavimai**.

1. "MS Power control level" bei JS siųstuvo ir imtuvo priimamo signalo galios matavimus reikia atlikti aktyviajame matavimo režime, t.y. reikalinga balso ryšio sesija. Jei matavimai nėra automatiniai, iš TEMS Pocket menu reikia pasirinkti "Start call sequence" (3.7) ir po to tame pačiame meniu pasirinkti "Start logfile rec." (3.3). Parametrų kitimą realiu laiku galima stebėti (vadovaukitės GSM Cells (2.1) duomenų lango aprašymu, grafinės parametrų vertės aprašytos 5-ame skyriuje).

- 2. Pradėkite judėti ir nuvažiuokite bent 3-5 km.
- 3. Sustokite ir išjunkite matavimus ir skambinima: (mygtukas  $\overline{C}$  (p.3.3) ir iš Pocket Menu pasirinkite "Sop logfile rec." ir "Stop Call Sequence".

#### **Rezultat**ų **apdorojimas**.

Paruoškite aparatūra rezultatu apdorojimui, kaip aprašyta aukščiau. Paleiskite kompiuteryje Start  $\rightarrow$  All programs  $\rightarrow$  TEMS Products  $\rightarrow$  TEMS Investigation 8.0.3 Data Collection Paleiskite savo "log" byla TEMS Investigation 8.0.3 aplinkoje (Logfile  $\rightarrow$  Open Logfile, kaip parodyta paveikslėlyje);

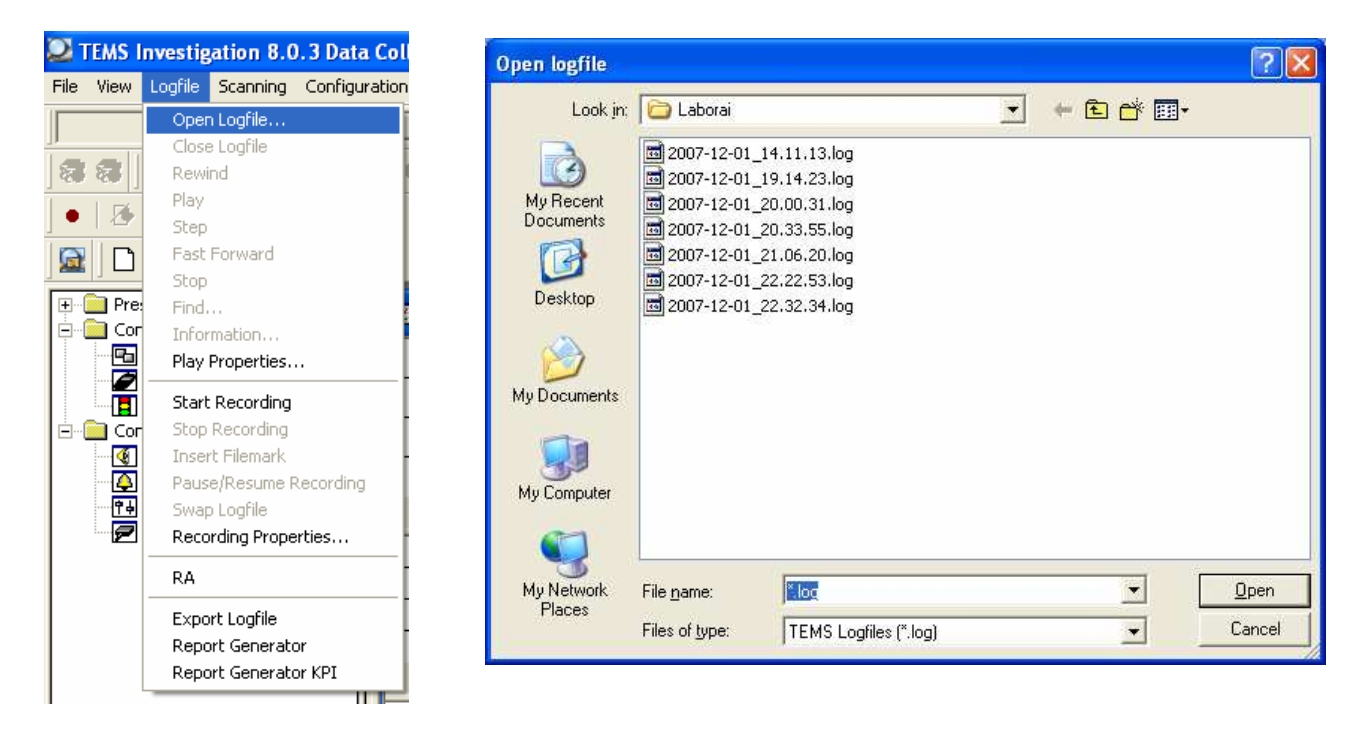

Pasirinkite norimą \*.log bylą  $\rightarrow$  Open:

Ikėlę savo "log" bylą galite ją paleisti (Open Logfile) ir stebėti matavimo rezultatus. **D**ė**mesio: TEMS Investigation apsaugos raktas privalo b**ū**ti** į**jungtas vis**ą **laik**ą **kol yra dirbama**  su "log" bylomis.

## 2.3 Darbas su programiniu paketu "TEMS Investigationm GSM"

#### **Žem**ė**lapio langas (MAP)**

Užkraukite reikiamą žemėlapį: spauskite "open map" **ir iš žemėlapių bibliotekos pasirinkite** reikiamą. Teisingą Vilniaus žemėlapį rasite C:/zemelapiai/vilniusgeras.gst .

Line Chart [MS1] lange galite matyti matuotų parametrų priklausomybę nuo laiko bei vietos. Langas konfigūruojamas, jame galite keisti pageidaujamus matavimo parametrus ir stebėti jų kaitą. Šiuo konkrečiu atveju viršutinėje lango dalyje galite matyti aptarnaujančio narvelio priimamo signalo stiprį ir palyginti jį su signalų stipriais, priimamais iš kaimyninių narvelių (galima stebėti iki 6 gretimų narvelių). Matyti jog esant persijungimui (handover), signalo, priimamo iš gretimo narvelio stipris tampa didesnis, lyginant su aptarnaujančio narvelio signalu. Narvelio perjungimas žymimas vertikaliu

#### **Apžvalgos (Overview) langas**

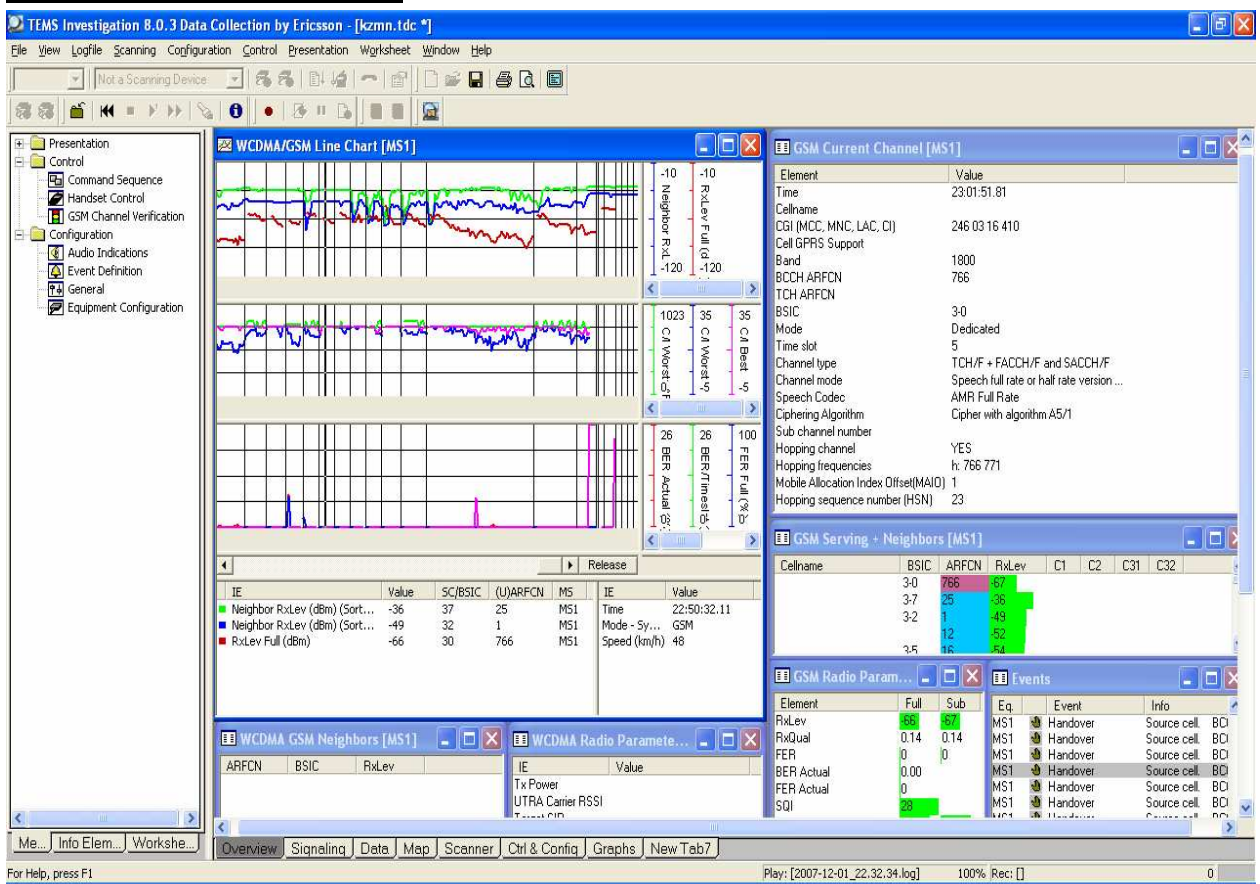

brūkšniu ir simboliu <sup>vui</sup>. Persijungimus galite stebėti lange "Events" (pav.), užvedę žymeklį ant tam vieno iš persijungimų matysite detalesnę informaciją apie įvykį, t.y. iš kurio kuri narvelį įvyko perjungimas.

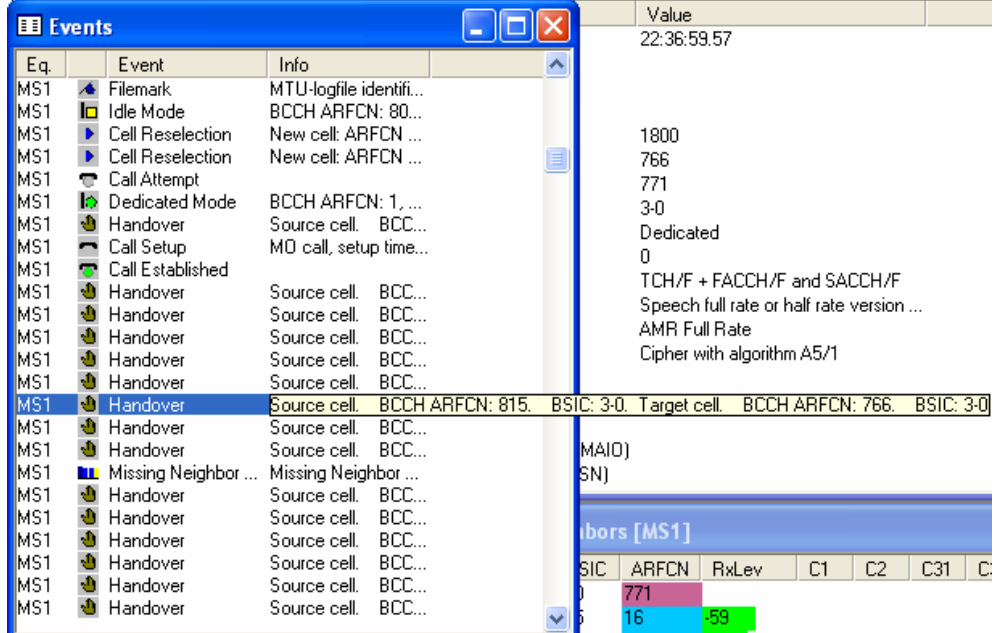

RxLevel ir Neighbour RxLevel matavimus reikalinga atvaizduoti grafike. Viename iš "Overview" lango esančių "Line Chart" langų spustelkite dešinį pelės klavišą, spauskite "Properties".

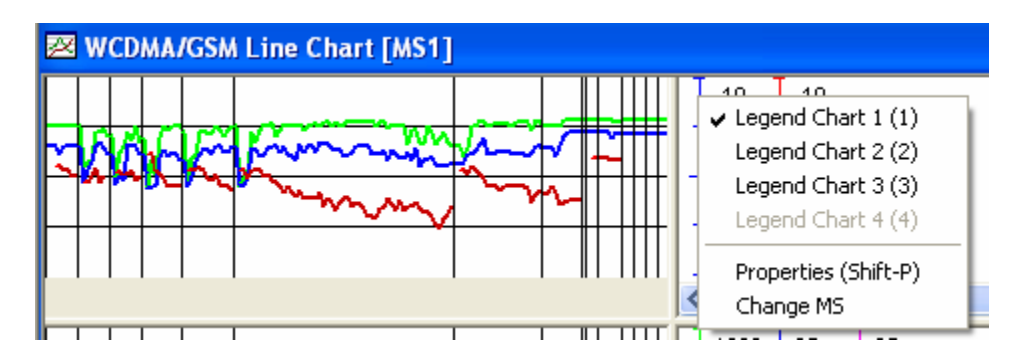

ir pasirinkite norimą koreguoti grafiką.

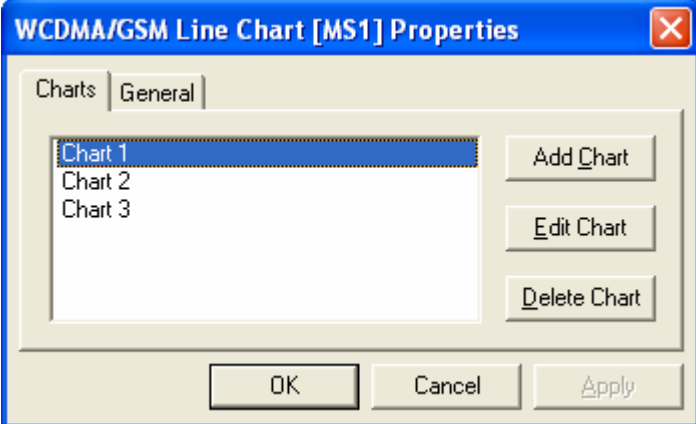

Paspauskite "Edit Chart".

"System" lauke pasirinkite GSM ir iš siūlomo sąrašo pasirinkite parametrus "Neighbor RxLev (dBm) (Sorted)", šis parametras rodo kaimyninio narvelio signalo stiprumą (sorted reiškia, kad atrankos kriterijus yra signalo stiprumas, jei pridėsite dar vieną "Neighbor RxLev (dBm) (Sorted)", tuomet bus piešiamas ir antro narvelio pagal RxLev signalo stiprumą grafikas). "RxLev" yra priimamo signalo stiprumas.

Norėdami stebėti "MS Power control level" rezultatus, tame pačiame grafikų konfigūracijos lauke pasirinkite atitinkamus nustatymus ("TxPower" ir "RxLev", kaip parodyta paveiksle apačioje).

Paspaudus mygtuką "Edit IE" galima nustatyti grafikų skales, linijų storį, spalvą ir t.t.

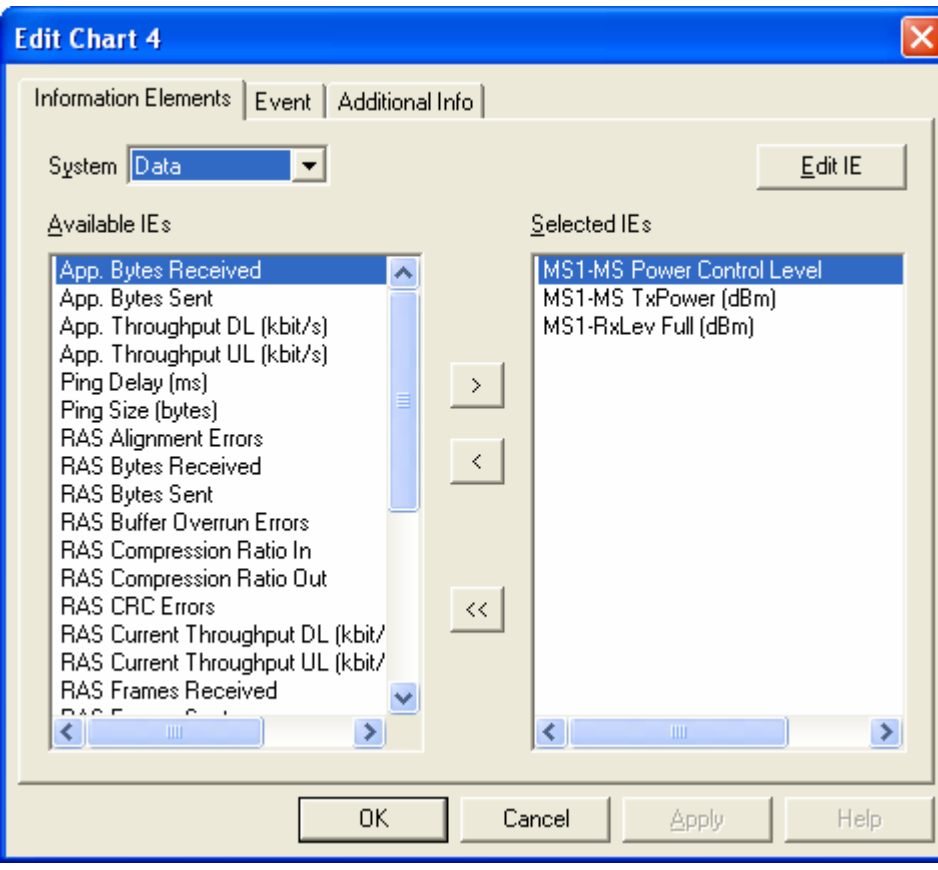

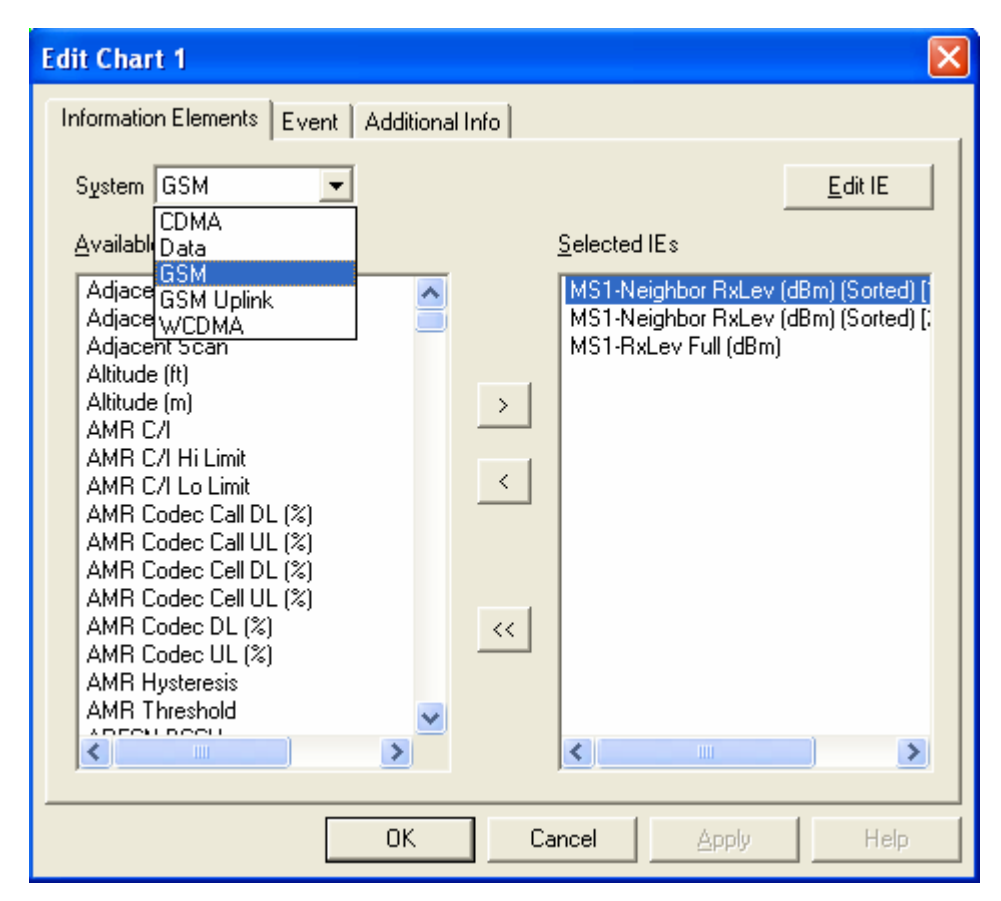

# **3 TEMS Pocket funkcijos**

TEMS Pocket meniu galima pasiekti nuspaudus specialų meniu aktyvavimo mygtuką  $\Box$ 

#### **3.1 TEMS Pocket darbinis režimas (Operational mode)**

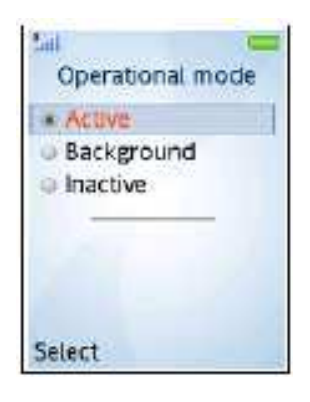

Active – visos TEMS pocket funkcijos yra aktyvios Background – darbiniai langai yra paslėpti, tačiau visos TEMS pocket funkcijos yra aktyvios Inactive – TEMS pocket yra išjungtas

#### **3.2 Žymos** į**terpimas (Add filemark)**

Ši komanda įterpia žymą "\*.log" byloje. Naudodami šią komandą galite pasižymėti specialius bylos segmentus (pvz. matavimas buvo atliekamas ypatingomis sąlygomis ar pan.). Žyma negali būti ilgesnė nei 127 simboliai. Šis meniu punktas yra matomas tik tuomet kai yra įrašinėjama \*.log byla.

## **3.3 \*.log bylos** į**rašymas (Start/Stop Logfile recording)**

Ši komanda yra naudojama rankiniam \*.log bylos įrašymui (byla gali būti pradėtas įrašinėti automatiškai, aptikus tam tikrus tinklo parametrus ar pan.). Jei atliekant matavimą telefone pritrūksta atminties ar įvyksta kokia kita klaida – ekrane atsiranda apie tai informuojantis pranešimas. Jei telefono atmintis pilna ištrinkite kelias \*.log bylas, nes priešingu atveju negalėsite keisti TEMS Pocket nustatymų.

Kai vyksta logo įrašymas, viršuje matomas simbolis

## **3.4 Event log**

Čia aprašomi įvairūs matavimo eigą apibūdinantys įvykiai.

#### **3.5 Start/Stop FTP Put, Start/Stop FTP Get**

Šios komandos inicijuoja FTP sesijas, jų pagalba galima persiųsti "log' bylas.

#### **3.6 GPS** į**jungimas/išjungimas (GPS connect/disconnect)**

Ši komanda rankiniu būdu įjungia/išjungia GPS imtuvą. Šis meniu punktas yra aktyvus tik tuo atveju, jei yra įjungtas rankinis GPS aktyvavimas.

## **3.7 Skambu**č**io inicijavimas (Start/Stop Call sequence)**

Start/Stop Call sequence komanda inicijuoja/sustabdo skambutį.

#### **3.8 Pocket menu**

Tai yra pagrindinis TEMS Pocket nustatymų meniu. Šiame skyriuje aptarsime svarbesnes, naudojamas laboratoriniame darbe nustatymo menių funkcijas.

## **3.8.1 Narveli**ų **kontrol**ė**s meniu (Cell control)**

Šio meniu parametrais galima keisti matavimo prietaiso elgseną tinkle.

a) **Lock ARFCN (Absoliute radio frequency channel number) GSM.** Ši funkcija prirakina matavimo įrenginį prie nurodyto narvelio, jei narvelis yra nurodytas teisingai ir signalo stiprumas yra pakankamas. Esant minėtoms sąlygoms patenkintoms, įrenginys automatiškai persijungia į nurodytą narvelį. Jei signalas nepakankamas, įrenginys pereina į "no service mode".

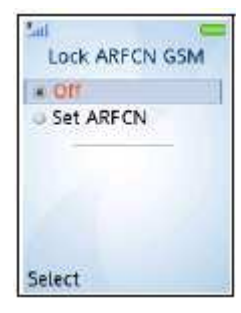

Pasirinkite Set ARFCN norėdami prisijungti prie pageidaujamo narvelio ir įveskite ARFCN numerį.

Pasirinkite "Off " norėdami atsieti įrenginį nuo fiksuoto narvelio.

b) **Lock Band GSM** Galite pasirinkti GSM dažnių ruožą, kuriame atliksite matavimus. Pastaba! Pasirinkus netinkamą tam tikroje vietovėje dažnių ruožą, atliekant matavimus gali pasitaikyti nutrauktų skambučių.

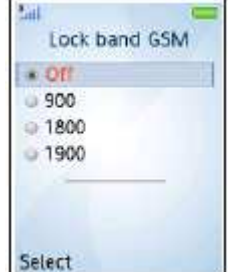

Off – matavimai visuose dažnių diapazonuose;

900,1800 arba 1900 – matavimo įrenginys prisiriša prie pasirinkto dažnių diapazono;

Bandant parinkti dažnių diapazoną aktyvaus skambučio metu – įrenginys automatiškai nepersijungia į reikiamą narvelį, tačiau kai ivyksta "handower", įrenginys pririšamas prie pasirinkto dažnių diapazono.

## c) **Ignore cell barred**

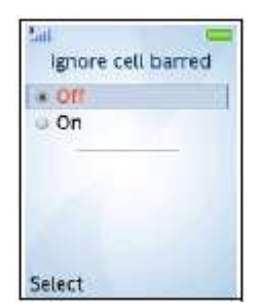

Prisijungimo prie uždraustų narvelių valdymas.

Off – matavimo įrenginys nebando jungtis prie uždraustų narvelių; On – matavimo įrenginys ignoruoja draudimą jungtis prie uždraustų narvelių. Turi būti visada visada ..off".

d) **Reset control settings**- pradedant laboratorinį darbą reikalinga atstatyti telefono nustatymus. Norėdami atstatyti pradinius nustatymus patvirtinimui paspauskite yes. Jei nustatymai nebuvo pakeisti šis meniu punktas yra neaktyvus

## **3.8.2 Logfile menu**

a) **Save logfile to** . TEMS Pocket kaupia matavimo rezultatus į \*.log bylose. Bylos gali būti saugomos įrenginio vidinėje atmintyje (Phone memory) arba atminties kortelėje (Memory Stick). TEMS Pocket neturi matavimų analizės galimybės, norint atlikti analizę, reikia \*.log bylą perkelti į kompiuterį su TEMS Investigation programine įranga. Bylas galima perkelti į kompiuterį, pasinaudojant meniu sukonfigūruoto FTP serverio paslaugomis arba tiesiog prijungus TEMS Pocket prie kompiuterio.

b) **Autostart Logfile** Pocket menu  $\rightarrow$  Logfile  $\rightarrow$  Autostart Logfile.

Įrenginį galima sukonfigūruoti taip, kad \*.log byla būtų įrašinėjama automatiškai.

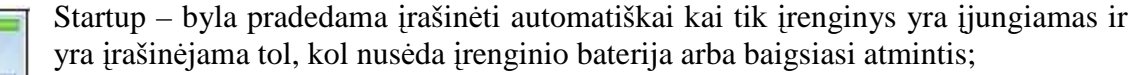

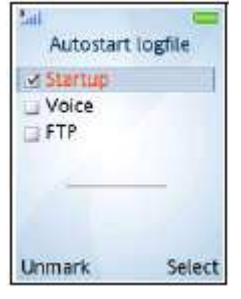

Voice – byla pradedama įrašinėti paskambinus ir baigiama įrašinėti kai skambutis

baigiamas; FTP –failas pradedamas įrašinėti kai inicijuojama FTP sesija ir baigiamas įrašinėti

sesijai užsibaigus.

Pastaba. Log byla įrašinėjimą visada galima sustabdyti rankiniu būdu.

## **3.8.3 Call Sequence Menu**

Galima nustatyti, kad būtų skambinama automatiškai.

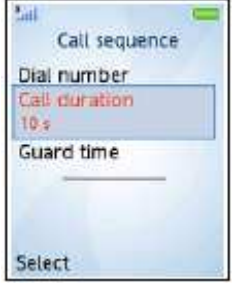

Dial number – reikia įvesti telefono numerį į kurį bus skambinama; Call duration – nustatomas skambučio trukmė sekundėmis; Guard time – nustatomas laiko intervalas tarp skambučių (sekundėmis)

Inicijavus skabučių sesiją skambinama bus tol kol sesija nebus sustabdyta.

# **4. Duomen**ų **atvaizdavimas TEMS Pocket 5.0.1**

#### **4.1 Duomen**ų **atvaizdavimo parametrai**

Duomenų langai turi tą pačią struktūrą pasyvioje ir dedikuotoje/aktyvioje modoje. Jei vieno iš parametrų neįmanoma pamatuoti ar jis yra tiesiog neleistinas, duomenų lange jis atvaizduojamas brūkšniu "-". Kai kurie parametrai atvaizduojami ir skaitinėmis vertėmis ir grafiškai, pvz. virš spalvotos juostos (kurios ilgis bei spalva nusako parametro dydį) atsiranda skaičius kuris rodo parametro absoliutinę vertę. Konkrečių parametrų skaitinės bei spalvinės vertės nurodytos toliau. Jei matuojamas dažnio šuoliavimas (hopping), yra vaizduojamas vieno kanalo šuoliavimo sąrašas (hopping list) ir kiekvienas naujas kanalas atsiranda kas sekundę.

## **4.2 Vidin**ė **HELP funkcija**

Apie kiekvieną iš matuojamų parametrų galima sužinoti šiek tiek daugiau naudojant vidinę pagalbos funkciją. Tereikia paspausti "More" ir pasirinkti "Toggle help" funkciją. Ties pasirinktu parametru atsiras aiškinantysis langas. Norėdami išjungti šią funkciją paspauskite  $\triangleq$ mygtuką.

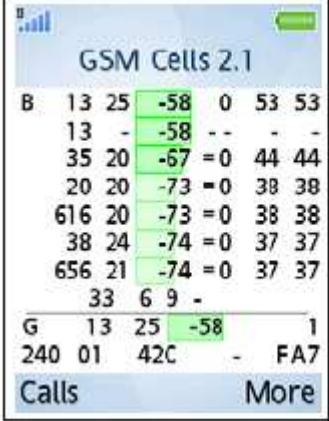

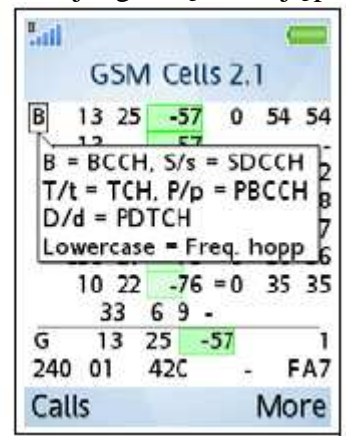

## **4.3 Duomen**ų **lang**ų **valdymas**

Kai kuriuos duomenų langus priklausomai nuo atvaizduojamų parametrų galima valdyti. Pavyzdžiui, duomenų lange, vaizduojančiame narvelius, galima "užrakinti" vieną iš narvelių tam, kad neįvyktų narvelio perjungimas. Valdyti galima paspaudus mygtuką "More" ir pasirinkus "Data view actions" pasirinktį (atsiranda dar vienas meniu kuriame galima atlikti valdymo parinktį).

## **4.4 Duomen**ų **lang**ų **apžvalga**

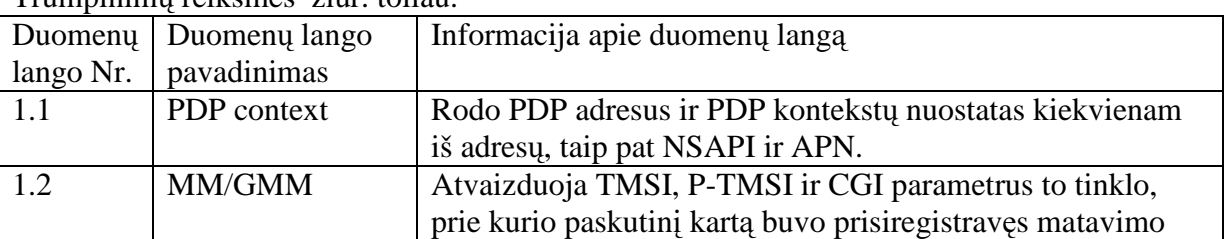

Trumpinimų reikšmes žiūr. toliau.

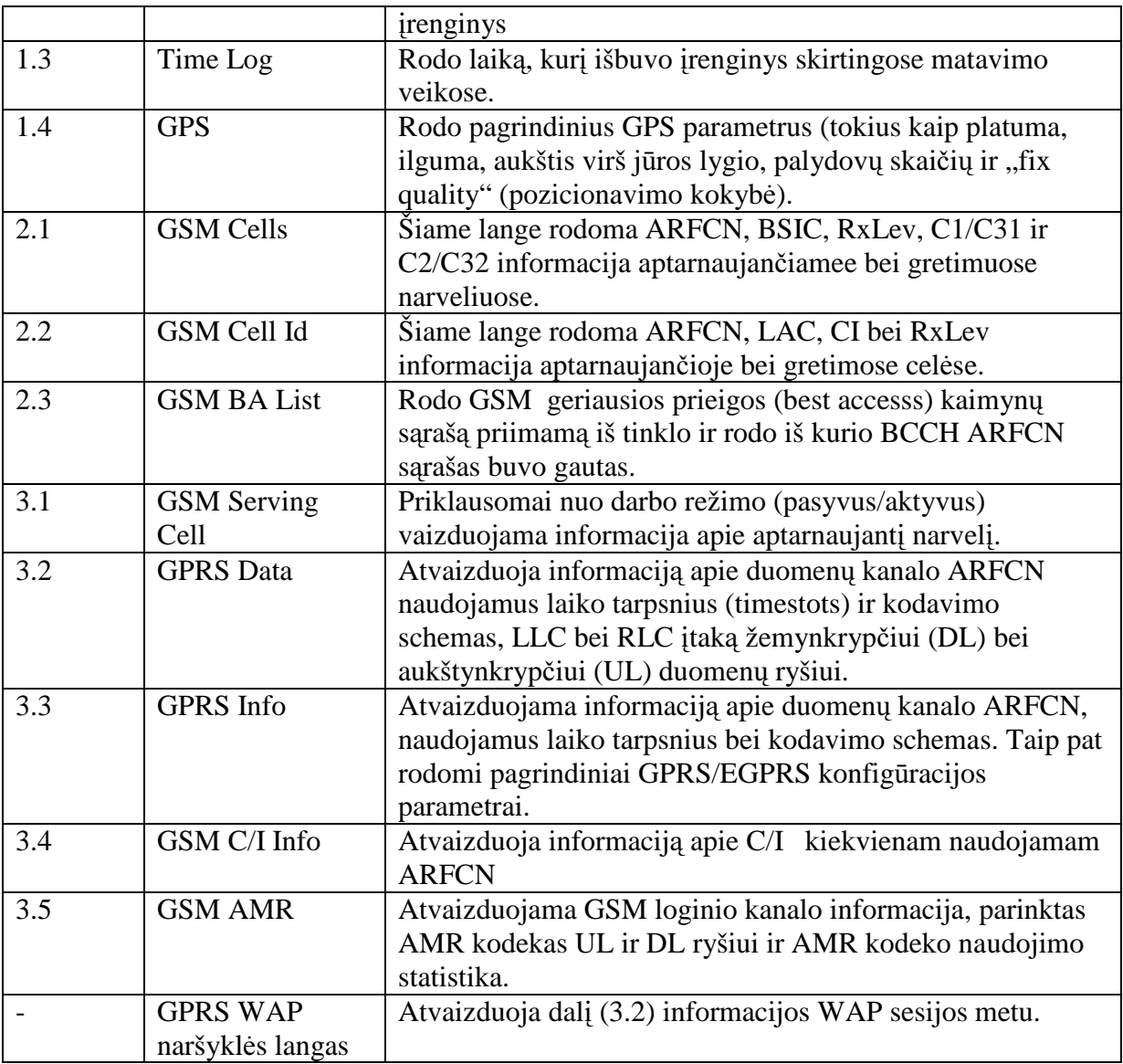

## **PDP Context (1.1)**

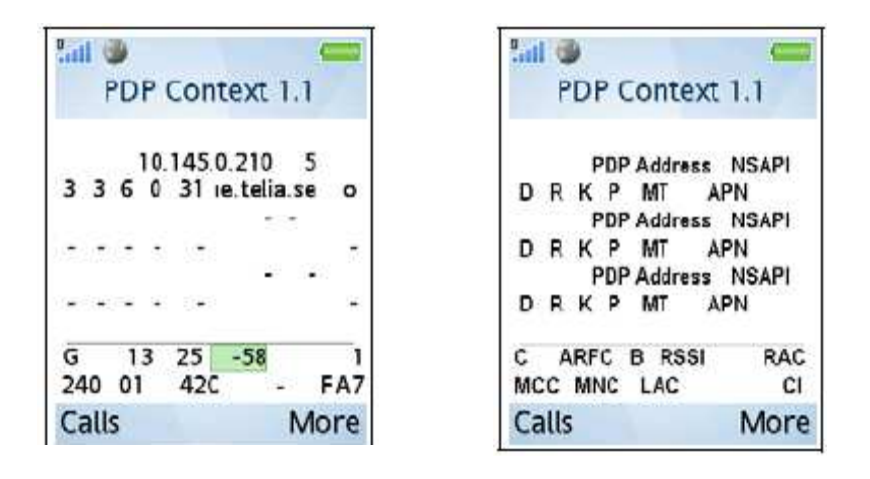

*1 – 6 eilut*ė*se atvaizduojama informacija apie aktyvius PDP kontekstus (paketini*ų *duomen*ų *protokolas) (maksimum iki trij*ų*) ir PDP kontekst*ų *turin*į*.* 

**PDP Address:** standartinis IPv4 PDP adresas:

**NSAPI** (Network Service Access Point Identifier): Tinklo kreipties taško identifikatorius;

**D**: vėlinimo klasė (Delay Class) {0 ... 4};

**R**: patikimumas (Reliability Class) {0 ... 5};

**K**: pikinis pralaidumas (Peak Throughput) {0 ... 9};

**P**: (Precedente Class) {0 ... 3};

**MT**: mažiausias pralaidumas (Mean throughput): (0 ... 18, 31) -Reikšmės priede A.8;

**APN**: kreipties taško vardas (Access Point Name).

*7 – 8 eilut*ė*se atvaizduojama tinklo prie kurio prisijung*ę*s matavimo prietaisas informacija. Ši informacija kartojasi daugelyje duomen*ų *lang*ų*.* 

**C**: einamasis (Current) RAT {G: GSM, -: No service};

**ARFC**: aptarnaujančio narvelio BCCH ARFCN;

**B**: aptarnaujančio narvelio identifikacinis numeris (BSIC);

**RSSI**: aptarnaujančio narvelio priimamo signalo stiprio indikatorius (Received Signal Strength Indicator) (=RxLev), atvaizduojamas skaitine bei grafine išraiška;

**RAC**: aptarnaujančio narvelio maršrutizavimo kodas (Routing Area Code);

**MCC**: aptarnaujančio narvelio mobilusis šalies kodas (Mobile Country Code);

**MNC**: aptarnaujančio narvelio mobiliojo tinklo kodas (Mobile Network Code);

**LAC**: aptarnaujančio narvelio buvimo kodas (Location Area Code);

**CI**: aptarnaujančio narvelio identifikacinis numeris (Cell Identity).

Šiam duomenų langui valdymo funkcijos nėra.

**MM/GMM (1.2) Time Log (1.3)** 

| Calls                                                      | More             | Calls                |                               |                   | More | Calls      |                                       | More                                         |
|------------------------------------------------------------|------------------|----------------------|-------------------------------|-------------------|------|------------|---------------------------------------|----------------------------------------------|
| c<br>ARFC<br><b>B</b> RSSI<br>LAC<br>MCC MNC               | <b>RAC</b><br>СI | G<br>13<br>240<br>05 | 25<br>15                      | $-58$             | FA7  | No Service |                                       | 00:00:11                                     |
| TLLI<br>RMCC RMNC RLAC RRAC                                |                  | 240                  | 17E353FA<br>05                | 15                |      | GSM        | <b>TCH</b><br>PDCH<br>Idle            | 00:07:53<br>00:00:32<br>01:19:16             |
| T3212C/T3212M<br><b>TMSI</b><br><b>PTMSI</b><br><b>GMM</b> |                  |                      | A2017EB8<br><b>FA53E317 A</b> | 240/240           |      | <b>MM</b>  | Home<br>Equiv<br>Roam<br><b>Unreg</b> | 00:00:00<br>01:27:32<br>00:00:00<br>00:00:21 |
| a di<br><b>MM/GMM1.2</b>                                   |                  |                      |                               | <b>MM/GMM 1.2</b> |      | and 30     | Time $log 1.3$                        |                                              |

*1 – 4 eilut*ė*s roduo duomenis susijusius su Mobility Management/GPRS Mobility Management* 

**TMSI**: laikinasis mobilaiojo vartotojo identifikatorius (šešioliktainiame pavidale) (Temporary Mobile Subscriber Identity);

**T3212C**: T3212 esamas laikas tarp buvimo vietos perregistravimų (location updates) {išjungtas, 0 … 1530 minučių};

**T3212M**: T3212 maksimalus laikas tarp buvimo vietos perregistravimų (location updates) {išjungtas, 0 … 1530 minučių};

**PTMSI**: TMSI paketinių duomenų ryšiui (šešioliktainė vertė);

**GMM**: GMM prisijungimas {A: prisijunges, -: neprisijunges};

**TLLI**: laikinasis loginio ryšio identifikatorius (šešioliktainis) (Temporary Logical Link Identifier) Likę parametrai yra atnaujinami kiekvieną kartą kuomet matavimo prietaisas atlieka "Location Area

Update" arba "Routing Area Update".

**RMNC**: registruotasis MNC;

**RMCC**: registruotasis MCC;

**RRAC**: registruotasis RAC.

*5 – 6 eilut*ė*s yra tokios pat kaip ir dvi paskutin*ė*s eilut*ė*s PDP konteksto lange.* 

Šiam duomenų langui valdymo funkcijos nėra

## **Time Log (1.3)**

*Šis duomen*ų *langas rodo laik*ą *(valandomis, minut*ė*mis, sekund*ė*mis) kur*į *matavimo prietaisas yra kiekvienoje ir žemiau pamin*ė*t*ų *b*ū*sen*ų *nuo paskutinio* į*jungimo.* 

**MM** 

**Home**: kiek laiko matavimo prietaisas prisiregistravęs namų tinkle;

**Equiv**: matavimo prietaisas prisiregistravęs ekvivalenčiame tinkle;

**Roam**: matavimo prietaisas prisiregistravęs roamingo tinkle;

**Unreg**: matavimo prietaisas nebuvo prisiregistravęs prie jokio tinklo.

**GSM** 

**TCH**: kiek laiko ryšio kanalas buvo aktyvus (Time using Traffic Channel);

**PDCH:** kiek laiko buvo naudota paketiniam duomenų perdavimui (Time using Packet Data Channel); **Idle**: kiek laiko matavimo prietaisas praleido pasyvioje būsenoje;

**No Service**: kiek laiko prietaisas praleido neprisijungęs prie jokio tinklo.

Duomenų lango valdymas – galite išvalyti visus laiko skaitiklius pasirinkę "Reset time log" pasirinktį.

## **GPS (1.4)**

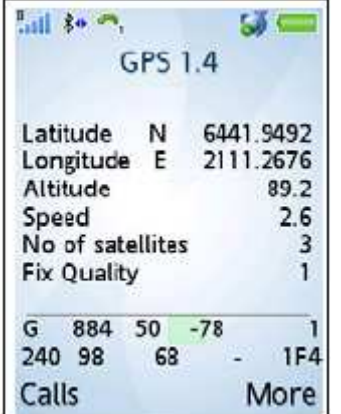

*1 – 6 eilut*ė*se vaizduojami GPS duomenys* 

**Latitude**: platuma - laipsniais, minutėmis ir dešimtainėmis minučių dalimis;

**Longitude**: ilguma - laipsniais, minutėmis ir dešimtainėmis minučių dalimis;

**Altitud**e: aukštis virš jūros lygio metrais;

**Speed**: judėjimo greitis km/h;

**No. of satelites**: palydovų, prie kurių prisijungęs GPS imtuvas, kiekis **Fix quality**: GPS vietos nustatymo kokybė.

Pastarieji du parametrai rodomi visada kai matavimo įrenginys yra sujungtas su GPS imtuvu.

*7 – 8 eilut*ė*s yra tokios pat kaip dvi paskutin*ė*s eilut*ė*s PDP context lange.*  Šiam duomenų langui valdymo funkcijos nėra.

## **GSM Cells (2.1)**

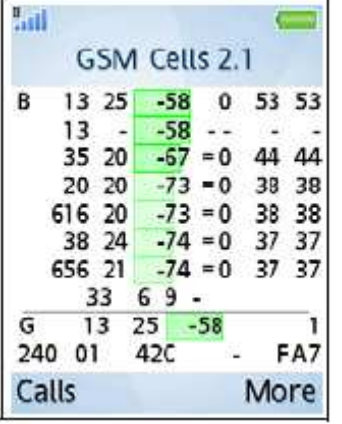

*1-a eilut*ė*-(aptarnaujan*č*io GSM narvelio informacija.*  **L**: Loginis kanalo žymuo:

- B: BCCH (Broadcast Control Channel);
- P: PBCCH (Packet Broadcast Control Channel);
- p: Šuoliuojantis PBCCH;
- S: SDCCH (Stand-alone Dedicated Control Channel);
- s: Šuoliuojantis SDCCH;
- T: TCH (Traffic channel);
- t: Šuoliuojantis TCH;
- D: PDTCH (Packet Data Traffic Channel);
- d: Šuoliuojantis PDTCH.

**BC**: Aptarnaujančios celės BCCH dažninio kanlo numeris (ARFCN);

**BS**: Baszinės stoties identifikacinis numeris (BSIC – Base Station Identity Code);

**RxLv**: Priimamo signalo stiprumas, atvaizduojamas skaitine verte bei grafiškai

**R**: Routing Area Color,  $\{0 \dots 7\}$ ; negalimas  $(., . . )$  jei neveikia GPRS.

Jei narvelis netransliuoja paketinių kanalų (nėra PBCCH), du pagrindiniai parametrai yra:

**C1**: Ryšio nutrūkimo kriterijus (Pathloss Criterion) C1;

**C2**: Narvelio perjungimo kriterijus (Cell reselection) C2.

Jei narvelis transliuoja duomenų kanalus (yra PBCCH) du pagrindiniai parametrai yra:

C31: GPRS signalo slenksčio (threshold) kriterijus C31;

C32: GPRS narvelio prioriteto (ranking) kriterijus.

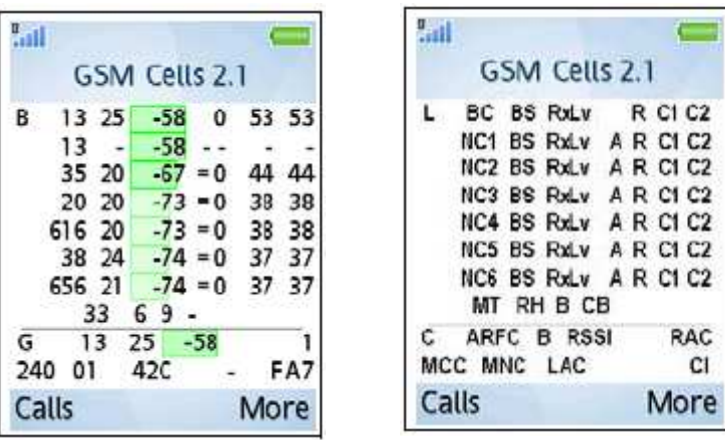

*2 – 7 eilut*ė*se atvaizduojama informacija apie kaimyninius narvelius.* 

**NC1 … NC6**: Kaimyninių narvelių BCCH ARFCN (6 gretimi narveliai) *Visose kitose eiut*ė*se yra vaizduojama ta pati informacija išskyrus A stulpel*į*.* 

**A**: Location Area/Routing Area properties:

- $\bullet$  =: tie patys LA/RA, kap aptarnaujančio narvelio;
- R: tas pats LA, tačiau kitas RA
- L: kitas LA
- P: tinklas (PLMN) nesutampa
- -: nežinoma

#### *8-a eilut*ė

**MT**: MS-TXPWR-MAX-CCH maksimali RACH galia (dBm) {GSM 900: 5 … 39; GSM 1800: 0 … 36; GSM 1900: 0… 33}

**RH**: Narvelio perjungimo histerezė (dB) {0,2,3,6,8,10,12,14}

**B**: BS-PA-MFRMS, multifreimų numeriai tarp paging'o subgroupių **iš iš 65M Cells 2.1 (2)** {2} … 9}

**CB**: aptarnaujantis narvelis blokuojamas {|B (Barred): blokuojama, -: neblokuojama} (Serving Cell Barred).

Šis duomenų langas yra valdomas. Paspauskite

"More" ir galite bandyti prisijungti prie vieno

iš duomenų lange vaizduojamų narvelių.

Pasirinkite narvelį, prie kurio norite prisijungti.

Norėdami atsijungti, nueikite į "Data view actions" meniu ir pasirinkite komandą "unlock".

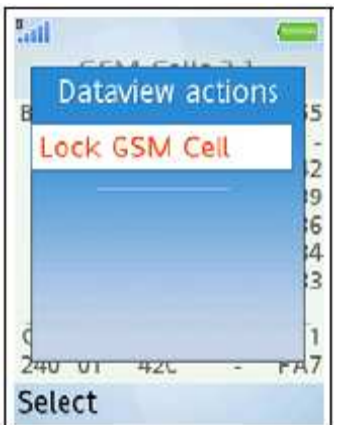

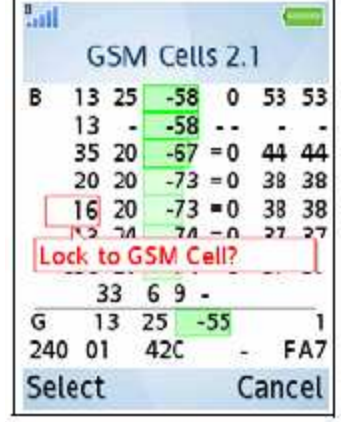

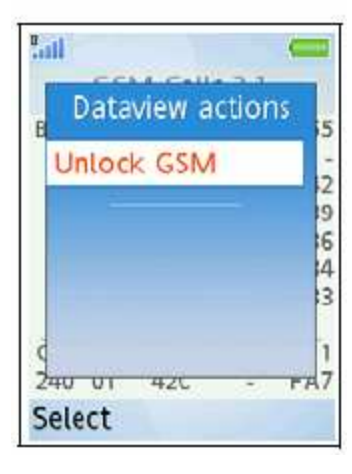

## **GSM Cell Id (2.2)**

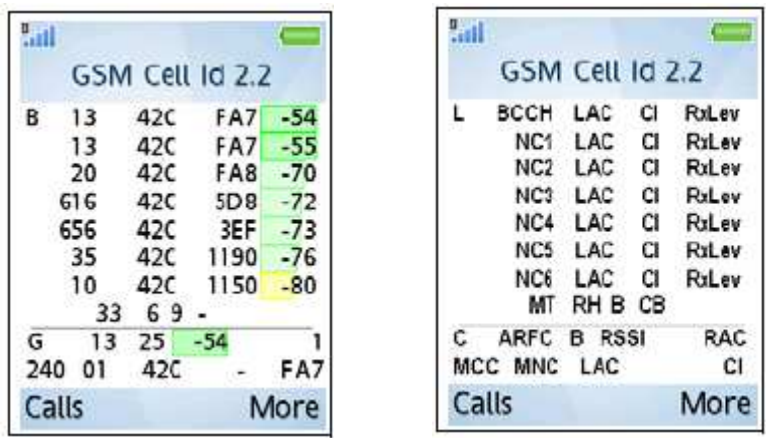

*1-a eilut*ė *(Aptarnaujan*č*io GSM narvelio duomenys)* 

**L**: Loginis kanalo žymuo:

- B: BCCH (Broadcast Control Channel);
- P: PBCCH (Packet Broadcast Control Channel);
- p: Šuoliuojantis PBCCH;
- S: SDCCH (Stand-alone Dedicated Control Channel);
- s: Šuoliuojantis SDCCH;
- T: TCH (Traffic channel);
- t: Šuoliuojantis TCH;
- D: PDTCH (Packet Data Traffic Channel);
- d: Šuoliuojantis PDTCH.

**BCCH**: Aptarnaujančio narvelio BCCH ARFCN;

**LAC** : Aptarnaujančio narvelio Location Area Code;

**CI**: Aptarnaujančio narvelio identifikacinis numeris (Cell Identity);

**RxLev**: Aptarnaujančio narvelio RxLev (vartotojo konfigūruojamas dydis, atvaizduojamas skaitine verte ir grafiškai.

*2-7-a eilut*ė*s (kaimyniniai narveliai)* 

**NC1 … NC6**: Kaimyninio narvelio BCCH ARFCN (6 gretimi narveliai);

**LAC**: Kaimyninio narvelio Location Area Code;

**CI**: Kaimyninio narvelio identifikacinis numeris (Cell Identity);

**RxLev**: Kaimyninio narvelio RxLev.

*8-a eilut*ė

**MT**: MS-TXPWR-MAX-CCH, maksimalus RACH galia (dBm) { GSM 900: 5 ...39; GSM 1800: 0 … 36; GSM 1900: 0 … 33};

**RH**: Narvelio perpaskyrimo histerezė (Cell Reselection Hysteresis (dB)) {0, 2, 3, 6, 8, 10, 12, 14};

**B**: BS-PA-MFRMS, multifreimų skaičius tarp signalizavimo subgrupių (paging subgroups) {2 … 9};

**CB**: Aptarnaujančio narvelio blokavimas (Cell Barring) {B: blokuota, -: neblokuota}.

*9–10-a eilut*ė*s tokios pat kaip paskutin*ė*s dvi eilut*ė*s PDP konteksto duomen*ų *lange.* 

Šiame duomenų lange taip pat galima prisijungti prie pageidaujamo narvelio.

## **GSM BA List (2.3)**

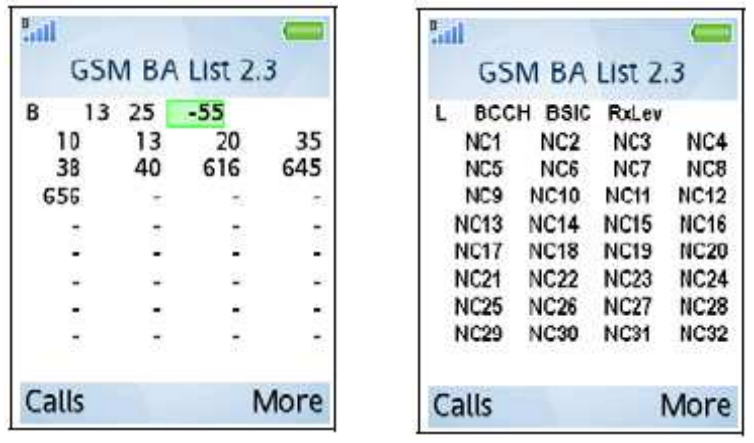

*1 eilut*ė *-Aptarnaujantsi GSM narvelis* 

**L**: Loginio kanalo žymuo:

- B: BCCH (Broadcast Control Channel);
- P: PBCCH (Packet Broadcast Control Channel);
- p: Šuoliuojantis PBCCH;
- S: SDCCH (Stand-alone Dedicated Control Channel);
- s: Šuoliuojantis SDCCH;
- T: TCH (Traffic channel);
- t: Šuoliuojantis TCH;
- D: PDTCH (Packet Data Traffic Channel);
- d: Šuoliuojantis PDTCH.

**BCCH**: Aptarnaujančio narvelio BCCH ARFCN;

**BSIC**: Bazinės stoties identifikacinis numeris (BS Identity code);

**RxLev**: Priimamo signalo stiprumas (vartotojo konfigūruojamas dydis, atvaizduojamas skaitine verte ir grafiškai.

*2 - 9 eilut*ė*s -kaimyniniai geriausios prieigos narveliai –" BA list".* 

**NC1 … NC32**: BCCH ARFCN iki 32 gretimų narvelių (signalo stiprumo mažėjimo tvarka).

Galima prisijungti prie narvelio, esančio sąraše.

## **GSM Serving Cell (3.1)**

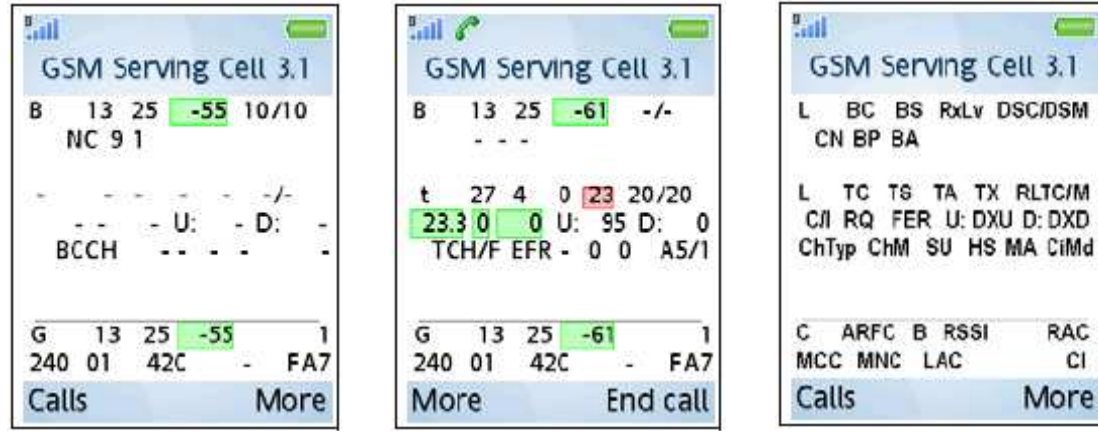

#### *1-a eilut*ė

**L**: Loginis kanalas: B žymi BCCH;

**BC**: BCCH dažninio kanalo numeris (ARFCN);

**BS**: Bazinės stoties identifikacinis numeris BSIC;

**RxLv**: Priimamo signalo galia, konfigūruojamas dydis, atvaizduojamas skaitine verte arba grafiškai;

**DSC**: DL signalizavimo skaičiuoklis (Downlink Signalling Counter), atvaizduojama momentinė vertė (tik pasyviame režime);

**DSM**: DL signalizavimo skaičiuoklis (Downlink Signalling Counter), atvaizduojama maksimali vertė (tik pasyviame režime).

#### *2-a eilut*ė *(Pasyvioji b*ū*sena)*

Šioje eilutėje atvaizduojami GSM narvelio konfigūravimo parametrai. Informacija matoma tik aktyviame režime tol kol yra naudojama tas pas aptarnaujantysis narvelis. Jei matavimo prietaisas persijungia prie naujo narvelio, narvelio konfigūravimo informacija nėra nuskaitoma iš naujojo narvelio to,l kol tęsiasi ta pati matavimo sesija ir eilutė tampa neaktyvi.

**CN**: CCCH (Common Control Channel) konfigūracija, BCCH/CCCH tarpsnių skaičius {NC, Comb, NC2, NC3, NC4

#### *2-a eilut*ė *(Aktyvioji b*ū*sena)*

**BP**: BS-PA-MFRMS, multiciklų skaičius tarp paging'o subgrupių (number of multiframes between paging subgroups) {2 … 9}

**BA**: BS-AG-BLKS-RES, AGCH (Access Grant Channel) rezervuotų CCCH blokų skaičius {0 ... 7}

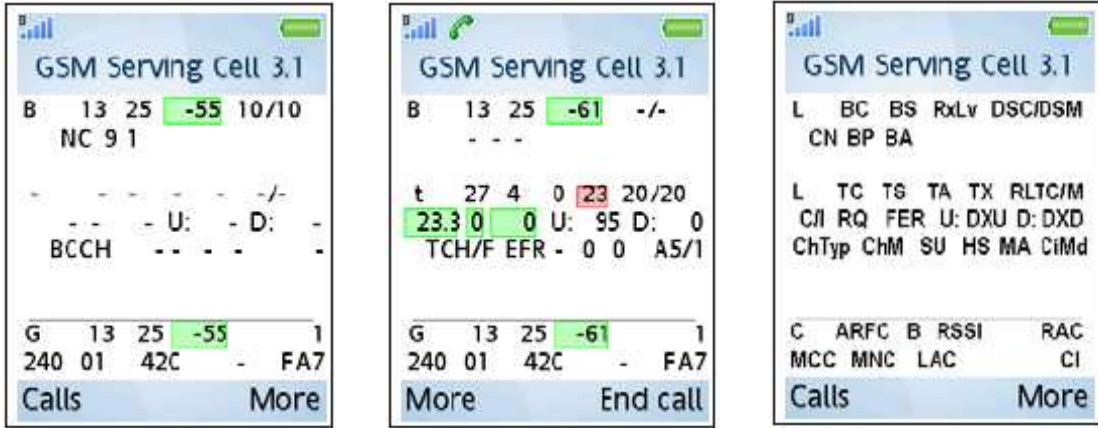

#### *3-*č*ia eilut*ė *(aktyvioji b*ū*sena)*

#### **L**: Žymi loginį kanalą:

- P: PBCCH (Packet Broadcast Control Channel);
- p: Šuoliuojantis PBCCH;
- S: SDCCH (Stand-alone Dedicated Control Channel);
- s: Šuoliuojantis SDCCH;
- T: TCH (Traffic channel);
- t: Šuoliuojantis TCH;
- D: PDTCH (Packet Data Traffic Channel);
- d: Šuoliuojantis PDTCH.

**TC**: pažymėto L žymenyje loginio kanalo ARFCN;

**TS**: Laiko tarpsnio numeris;

**TA**: Ankstinimas (Timing Advance);

**TX**: Siuntimo galia (dBm), atvaizduojama skaitine verte, bei grafiškai

**RLTC/M**: Radijo ryšio trūkis (Radio Link Timeout) {C – esamas (Current), M – maksimalus (Max)}. *4-a eilut*ė *(aktyvioji b*ū*sena)* 

**C/I**: Ryšio kanalo signalo – trukdžių santykis (C/I), dB.

**RQ**: Priėmimo kokybė, susijusi su bitų klaidų sparta (RxQual; skalė paaiškinta 3GPP TS 05.08). Atvaizduojama skaitine verte bei grafiškai.

**FER**: Ciklų praradimo sparta (Frame Erasure Rate- FER), išraiška %. Skaičiuojama atsižvelgiant į DTX (Discontinuous transmission), t.y. skaičius priklauso nuo iš tikrųjų persiųstų blokų. Atvaizduojamas skaitine bei grafine išraiška;

**DXU**: UL (ryšio aukštyn) DTX sparta (%);

**DXD**: DL (ryšio žemyn) DTX sparta (%).

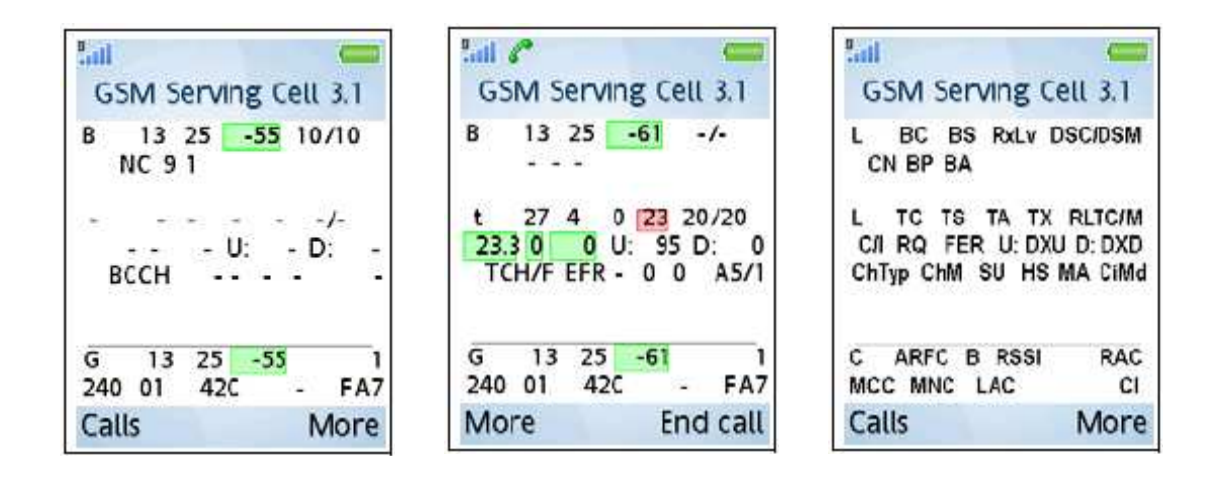

*5-oji eilut*ė *(aktyviajam režimui išskyrus ChTyp)* 

**ChTyp**: Kanalo tipas (Channel type), vienas iš {BCCH, PBCCH, PDTCH, TCH/F, TCH/H}; **ChM**: Kanalo moda, vienas iš {FR, EFR, HR, AFR, AHR, D24, D48, D96, D144}:

- FR = balso perdavimas, pilna sparta (Speech, Full Rate)
- EFR = balso p., išplėstinė pilna sparta (Speech, Enhanced Full Rate)
- HR = balso p., pusinė sparta (Speech, Half Rate)
- AFR = balso p., AMR pilna sparta (Speech, AMR Full Rate)
- AHR = balso p., AMR pusinė sparta (Speech, AMR Half Rate)
- D24 = duomenys 2.4 kbit/s, ir t.t. (žemynkryptė duomenų sparta)

**SU**: pokanalio (Subchannel) numeris  $\{0...7\}$ ;

**HS**: Dažnio šuoliavimo sekos (Hopping Sequence) numeris  $\{0 \dots 63\}$ ;

**MA**: MAIO, (Mobile Allocaton Index Offset)  $\{0 \dots 63\}$ ;

**CiMd**: Šifravimo (Ciphering Mode) modos pavadinimas. Viena iš {A5/1, A5/2, GEA/1, GEA/2}.

*6 – 7-je eilut*ė*se atvaizduojama ta pati informacija kaip ir PDP konteksto lange (3.3).* 

## **GPRS Data (3.2)**

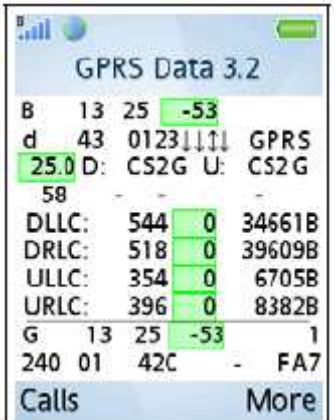

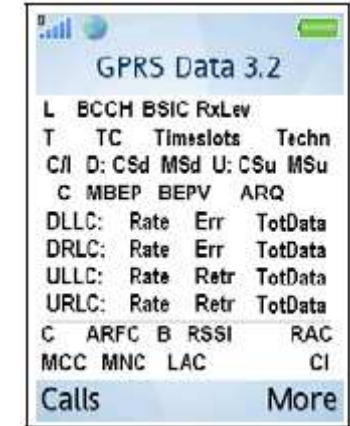

#### *1-a eilut*ė

**L**: Loginis kanalo žymuo. B žymi BCCH;

**BCCH**: Aptarnaujančio narvelio BCCH ARFCN;

**BSIC**: Bazinės stoties identifikacinis numeris (BSIC);

**RxLev**: Priimto signalo galia (vartotojo konfigūruojamas parametras, atvaizduojama skaitine verte bei grafiškai).

*2-a eilut*ė

**T:** Ryšio kanalo žymuo (Traffic Channel Type)

Žymi loginį kanalą:

- P: PBCCH (Packet Broadcast Control Channel);
- p: Šuoliuojantis PBCCH;
- S: SDCCH (Stand-alone Dedicated Control Channel);
- s: Šuoliuojantis SDCCH;
- T: TCH (Traffic channel);
- t: Šuoliuojantis TCH;
- D: PDTCH (Packet Data Traffic Channel);
- d: Šuoliuojantis PDTCH.

**TC**: Ryšio kanalas (Traffic channel- TCH) ARFCN;

**Timeslots**: Laiko tarpsniai. Duotuoju laiko momentu naudojami laiko tarpsniai su Nr. 0-7 yra pažymimi strėlytėmis.

- Strėlytė į viršų reiškia, kad laiko tarpsnis naudojamas aukštynkrypčiam (UL) ryšiui
- Strėlytė į apačią reiškia, kad laiko tarpsnis yra naudojamas žemynkrypčiam (DL) ryšiui.
- Dviguba strėlytė reiškia jog laiko tarpsnis yra naudojamas ryšiui abiem kryptim

**Techn**: Žymi narvelyje įdiegtą technologiją- "EDGE" arba "GPRS".

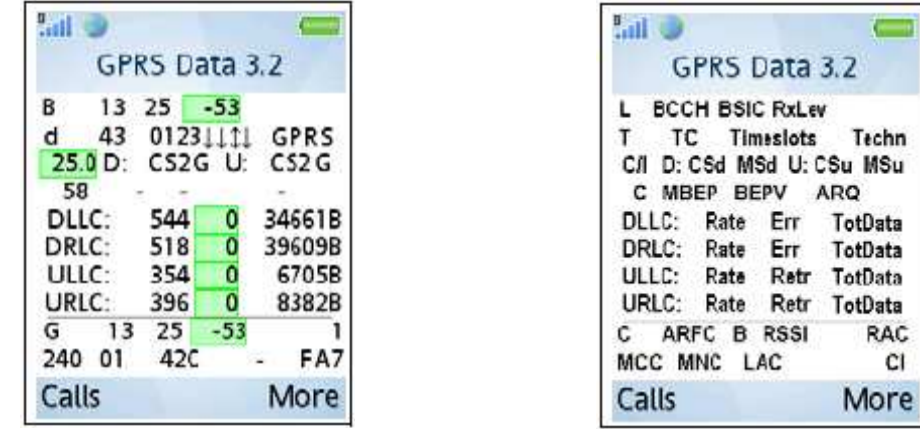

*3-oji eilut*ė

**C/I**: indikuojamo ryšio kanalo 2-oje eilutėje (TC) signalo – trukdžių santykis, dB. C/I yra atvaizduojamas skaitine verte, arba pat grafiškai. Pastaba: Čia taip pat atvaizduojamas C/I grandinių komutacijos atveju, nėra jokios C/I diferenciacijos priklausomai nuo duomenų perdavimo būdo (CS/PS – Circuit-switched/Packet-switched).

**CSd:** Kanalo kodavimo (moduliacijos- kodavimo) schema naudojama žemynkrypčiam ryšiui. **GPRS**- {CS1 … CS4}, **EDGE**- {MCS1 … MCS9};

**MSd**: Moduliacija žemynkrypčiame ryšyje (G=GMSK, 8=8-PSK);

**CSu, MSu**: Tas pats, kaip CSd ir MSd, tik aukštyn krypčiam ryšiui.

*4-oji eilut*ė

**C**: EGPRS C vertė {0 ... 63};

**MBEP**: EGPRS vidutinė bitų klaidos tikimybė (mean bit error probability- BEP);

**BEPV**: EGPRS BEP dispersija (variance);

**ARQ**: Automatinio pakartojimo užklausos moda (Automatic Repeat Request Mode) {ARQ1, ARQ2};

5*-8 –oji eilut*ė*s aprašo veikim*ą *ir GPRS duomen*ų *perdavimo statistik*ą*.* 

*5-a eilut*ė*:* LLC protokolo lygmuo, žemynkryptis ryšys;

*6-a eilut*ė*:* RLC/MAC protokolo lygmuo, žemynkryptis ryšys;

*7-a eilut*ė*:* LLC protokolo lygmuo, aukštynkryptis ryšys;

*8-a eilut*ė*:* RLC/MAC protokolo lygmuo, aukštynkryptis ryšys.

**Rate**: momentinė duomenų perdavimo sparta, Bps;

**Err**: klaidingai iškoduotų duomenų blokų procentas (DL), atvaizduojamas skaitine verte arba grafiškai;

**Retr**: pakartotinai persiųstų duomenų blokų procentas (UL), atvaizduojamas skaitine verte arba rafiškai;

**TotData**: Bendras persiųstų duomenų kiekis (B=baitai, K=kilobaitai, M=megabaitai). Skaitiklį galima nunulinti, pasirinkus "Datawiew actions", kaip aprašyta aukščiau.

*9-10-a eilut*ė*se atvaizduojama ta pati informacija kaip ir PDP konteksto lange (3.3).* 

## **GPRS Info (3.3)**

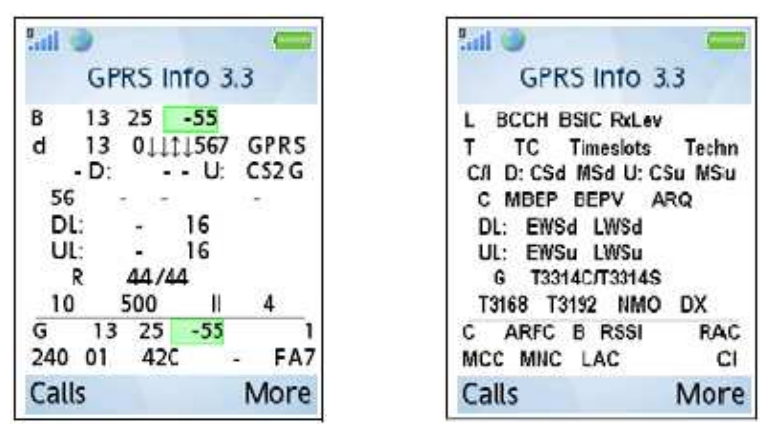

*1-4 –a eilut*ė*s vaizduoja t*ą *pat*į *kaip ir GPRS Data (3.2) 1-4 eilut*ė*s. 5-6-a eilut*ė*s:* 

**EWSd**: EGPRS lango dydis DL {64 ... 1024}

**LWSd**: LLC lango dydis (duomenims) DL {1 … 255}

**EWSu**: EGPRS lango dydis UL {64 … 1024}

**LWSd**: LLC lango dydis (duomenims) UL {1 … 255}

*7-8 -a eilut*ė*s* 

**G**: GMM būklė {I: pasyvi būsena (Idle), R: pasiruošęs (Ready), S: parengtis (Standby), -: GPRS nepasiekiamas}

**T2214C**: T3314 laikmačio vertė (GMM laikmatis pasiruošęs), einamoji vertė;

**T2214S**: T3314 laikmačio vertė (GMM laikmatis pasiruošęs), pradinė vertė;

**T3168C**: T3168 laikmačio pradinė vertė (Paketo UL užduoties laikas),{vertė dešimtimis sekundžių, priskirta System Information};

**T3192**: T3192 laikmačio pradinė vertė (Paketo galutinio blokavimo laikmatis/Packet Final Block Timer) milisekundėmis, priskirta System Information; {0, 80, 120, 160, 200, 500, 1000, 1500} **NMO**: Tinklo aptarnavimo moda {I, II, III};

**DX**: DRX laikmačio didžiausia vertė, s - {0, 1, 2, 4, 8, 16, 32, 64}

*9-10-oje eilut*ė*se atvaizduojama ta pati informacija kaip ir PDP konteksto lange (3.3).* 

## **GSM C/I Info (3.4)**

*Šis duomen*ų *langas vaizduoja GSM ryšio kanal*ų *C/I. Šiame lange galima atvaizduoti iki aštuoni*ų *toki*ų *kanal*ų *r*ū*šiuojant nuo mažiausio signalo trukdži*ų *faktoriaus.* 

**ARFCN**: TCH ir PDTCH ARFCN (dažniniai kanalai dažnio šuoliavimo sąraše);

**C/I**: signalo/trukdžių vertė dB ryšio kanalui, vertė atvaizduojama skaitmeniškai bei grafiškai.

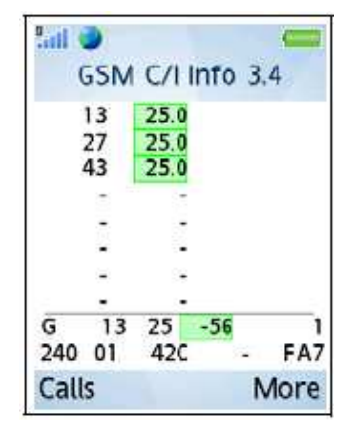

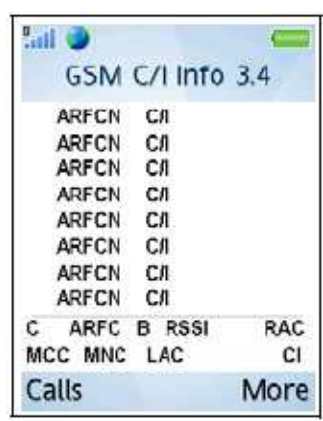

## **GSM AMR (3.5)**

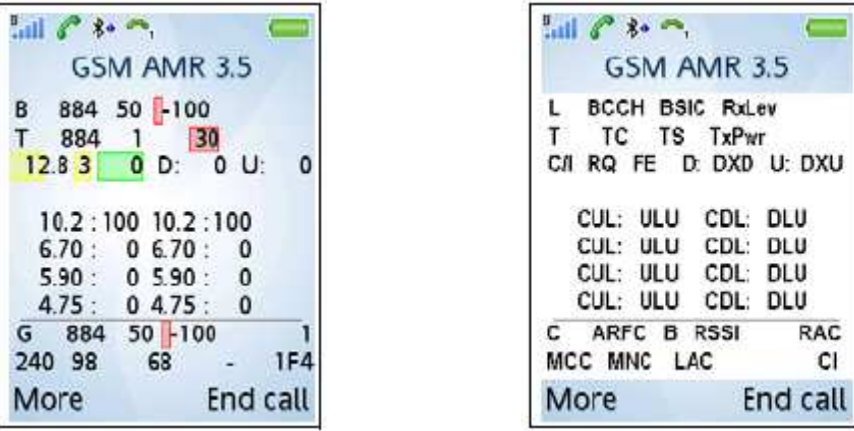

*1-a eilut*ė

**L**: Loginis kanalas: B- BCCH;

**BCCH**: aptarnaujančio narvelio BCCH ARFCN;

**BSIC**: bazinės stoties identifikacinis kodas;

**TxLev**: siųstuvo galia.

*2-a eilut*ė

**T**: ryšio kanalo tipas (Traffic channel type);

**TC**: Ryšio kanalo dažninio kanalo numeris (TCH ARFCN);

**TS**: tarpsnio numeris;

**TxPwr**: UE siuntimo galia (dBm) atvaizduojama skaitine išraiška bei grafiškai.

*3–a eilut*ė

**C/I**: 2-oje eilutėje rodomo ryšio kanalo signalo trukdžių santykis, dB;

**RQ**: Priėmimo kokybė, atvaizduojama skaitine išraiška bei grafiškai;

**FE**: Ciklų praradimo sparta (Frame Erasure Rate-FER), išreikšta %. Atvaizduojama skaitine išraiška, arba grafiškai;

**DXD**: Žemakrypčio ryšio DTX sparta (%);

**DXU**: Aukšynkrypčio ryšio DTX sparta (%).

*4-7-a eilut*ė*s* 

Čia atvaizduojami visi AMR naudojami kodekai.

**CUL**: AMR kodekas, naudojamas ryšyje aukštyn;

**ULU**: šio AMR kodeko panauda, %;

**CDL**: AMR kodekas naudojamas ryšyje žemyn;

**DLU**: šio AMR kodeko panauda, %.

*8-9-oje atvaizduojama ta pati informacija kaip ir PDP konteksto lange (3.3).* 

## **WAP naršykl**ė**s GPRS duomen**ų **langas**

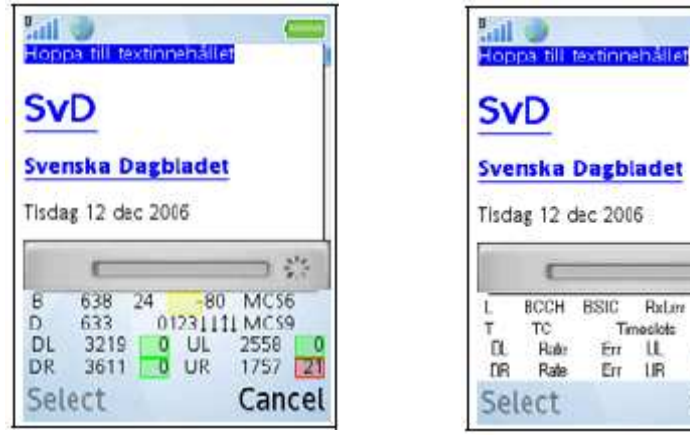

Iš pagrindinio telefono meniu į jungus WAP naršyklę (pagr. Meniu  $\rightarrow$  Internet Services), TEMS pocket rodo informaciją apie duomenų sesiją (ši funkcija yra automatiškai aktyvuota). WAP sesijos metu galima paslėpti šį langą (More  $\rightarrow$  Hide data view).

Lin

ilet

骆 MCSd

MCSu Role Rela Rate Rett Cancel

*1-oji eilut*ė

**L**: Loginis kanalas: B BCCH;

**BCCH**: aptarnaujančio narvelio BCCH dažninio kanalo numeris (ARFCN);

**BSIC**: bazinės stoties identifikacinis kodas;

**RxLev**: priimamo signalo stipris;

**MCSd**: EGPRS moduliacijos kodavimo schema naudojama ryšije žemyn {MCS1 … MCS9}.

*2-a eilut*ė

**T:** Ryšio kanalo žymuo (Traffic Channel Type)

Žymi loginį kanalą:

- P: PBCCH (Packet Broadcast Control Channel);
- p: Šuoliuojantis PBCCH;
- S: SDCCH (Stand-alone Dedicated Control Channel);
- s: Šuoliuojantis SDCCH:
- T: TCH (Traffic channel);
- t: Šuoliuojantis TCH;
- D: PDTCH (Packet Data Traffic Channel);
- d: Šuoliuojantis PDTCH.

**TC**: Ryšio kanalo dažninio kanalo numeris (TCH ARFCN);

 **Timeslots**: naudojami ryšiui tarpsniai: Strėlytė į viršų reiškia, kad laiko tarpsnis naudojamas aukštynkrypčiui ryšiui, strėlytė į apačią reiškia, kad laiko tarpsnis yra naudojamas žemynkrypčiui ryšiui, dviguba strėlytė reiškia jog laiko tarpsnis yra naudojamas ryšiui abiem kryptim

**MCSu**: EGPRS moduliacijos kodavimo schema naudojama ryšiui aukštyn {MCS1 … MCS9} *3-oji eilut*ė *kair*ė*je: "DL" (žemynkryptis, LLC) ir 3-a eilut*ė *dešin*ė*je: "UL" (aukštynkryptis, LLC)*  **Rate**: bendras LLC DL arba LLC UL momentinė duomenų siuntimo sparta B/s,

**Err**: LLC DL arba LLC UL persiųstų klaidingai dekoduotų duomenų blokų kiekis procentais.

*4-oji eilut*ė*je vaizduojama RLD/MAC lygmens ekvivalentiška informacija, kaip 3-oje.* 

# **5 Matavimo ver**č**i**ų **skaitin**ė**s bei grafin**ė**s išraiškos**

C/I- signalo trukdžių santykis.

Stačiakampio ilgis proporcingas C/I. Mažiausia vertė – -5.0 dB.

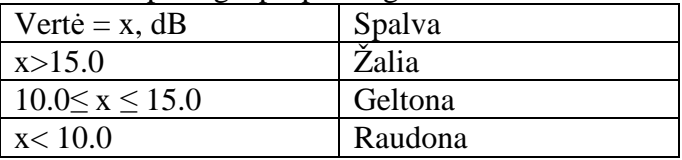

FER, RLC/LLC dekodavimo klaidos, persiuntimai. Stačiakampio ilgis nesikeičia

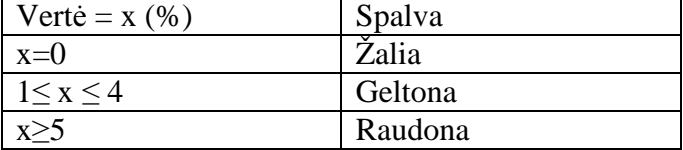

Priimamo signalo lygis RxLev (=RSSI). Stačiakampio ilgis proporcingas signalo lygiui. Mažiausia vertė – -110 dBm.

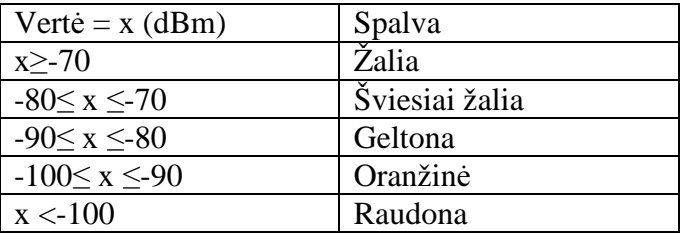

Priėmimo kokybė RxQual. Stačiakampio ilgis nesikeičia

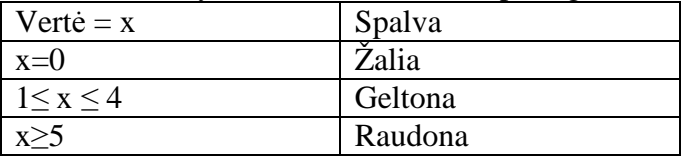

Siuntimo galia TxPower . Stačiakampio aukštis proporcingas siųstuvo galiai. Mažiausia vertė – -30 dBm.

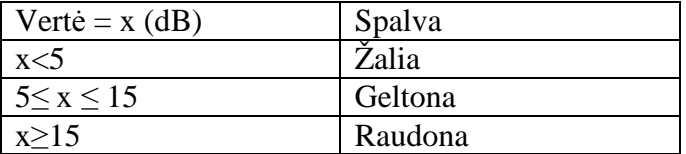

## **Santrumpos**

ARFCN - Absoliute radio frequency channel number; APN - Access point name; BCS – Block Check Sequence; BER – Bit Error Rate; BSIC – Base transceiver Station Identity Code; BSN – Block Sequence number; CGI- cell global identity; C1, C31- signalo slenkstinių lygių parametrai; C2,C32- perpaskyrimo ir sistematizavimo parametrai; FER – Franme Erasure Rate MM (GSM tinkle) - Mobility Management protocol; GMM- GPRS Mobility Management protocol; LLC – Logical Link Control; MAC – Medium Access Control NSAPI - Network service access point identifier; RLC – Radio Link Control; TMSI- Temporary Mobile Subscriber Identity; P-TMSI- Packet Temporary Mobile Subscriber Identity; MCC- aptarnaujančio narvelio mobilusis šalies kodas (Mobile Country Code); MNC-aptarnaujančio narvelio mobiliojo tinklo kodas (Mobile Network Code); LAC- aptarnaujančio narvelio buvimo vietovės kodas (Location Area Code); CI- aptarnaujančio narvelio identifikacinis numeris (Cell Identity); CCCH - Common Control Channel; BCCH - Broadcast Control Channel; PBCCH – Packet Broadcast Control Channel; SDCCH - Stand-alone Dedicated Control Channel; AGCH - Access Grant Channel; PDTCH - Packet data traffic channel; DTX - Discontinuous transmission;